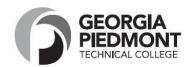

## Banner Web Registration Instructions Single Sign-on

- 1. Go to www.gptc.edu
- 2. Click on "Current Students" at the top of the page
- 3. Click on "Student Dashboard"
- 4. Select "Registration"
- 5. Click on "Banner Web Login" Login as current student
- 6. Enter User Name and Password (Gptcmmddyy)

Example:
Date of birth is July 5, 1976
Password is Gptc070576

- a. Please ensure that the "G" is capitalized. If this is your first time logging in, follow the prompts to complete the new login sequence (change PIN only if prompted to do so, set security question, etc.).
- 7. Click on "Student & Financial Aid"
- 8. Click on "Registration"
- Click on "LOOK UP CLASSES TO ADD"
- 10. Select Term
- 11. Select subject area of desired class, then click on "Course Search" Button
- 12. Click on "View Sections" button next to desired course
- **13. Check box** next to desired section, and click on "**Register**" button at the bottom of the page. Be sure to register for the desired campus and the desired start date. Some classes are accelerated and start later in the semester. Check the **DATE** column— **See Key below:**

## **Key for "View Sections" Page:**

## CMP column (Campus):

DeKalb Campus
 Newton Campus
 RC Rockdale Campus
 ECP E-Campus
 OL Online
 RCA Rockdale Career Academy
 DCA Decatur High School

NCCA Newton Career Academy

Days column:

M - MondayT - TuesdayW - Wednesday

R – Thursday

F - Friday

S - Saturday

**Location Column:** 

WEB – Online Class

TBA – location to be announced ACCELERATED –shorter semesters

**CRN Column** – Course Reference

The course is now web registered and listed on your schedule, click on the "Class Search" button at the bottom of the page and repeat steps 10-12.

## To Print Schedule and Fee Assessment (from the Add/Drop Screen):

- 1. Scroll to top of page and click on "Return to Menu"
- 2. Click on "Student Detail Schedule" and print
- 3. Scroll to bottom of schedule and click on "View Fee Assessment" and print

Job Acquisition Skills – EMPL 1000; Introduction to Computers – COMP 1000; Computer Information Systems – CIST 1001; College Skills-COLL 1000; SPRINGBOARD - SENG 10/14/2022